## **KONFIGURACJA POWIADOMIENIA O NIEOBECNOŚCI**

- 1. Należy zalogować się do systemu pocztowego Zimbra znajdującego się pod adresem: [https://poczta.awf.poznan.pl](https://poczta.awf.poznan.pl/)
- 2. Wybieramy zakładkę "*Właściwości".*

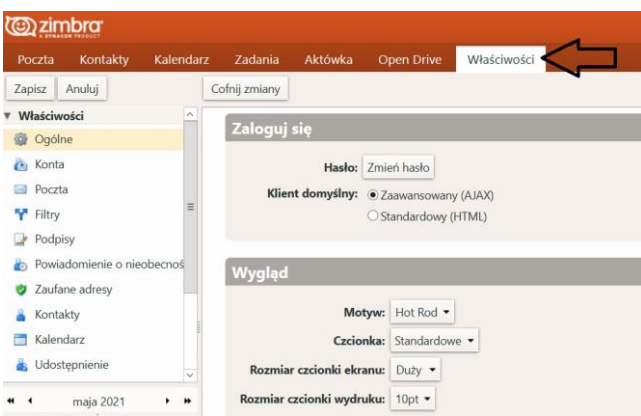

- 3. W kolejnych krokach należy:
	- 1) kliknąć zakładkę "*Powiadomienie o nieobecności*",
	- *2)* w pozycji "*Poza biurem"* zaznaczyć *"Wyślij automatyczną odpowiedź",*
	- 3) wprowadzić treść automatycznej odpowiedzi,
	- 4) zaznaczyć przedział czasu, w którym ma być wysyłana wiadomość.

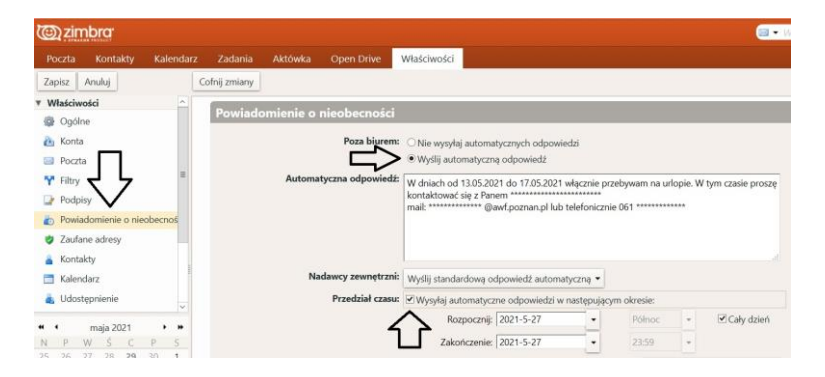

4. Całość zatwierdzamy przyciskiem "Zapisz".

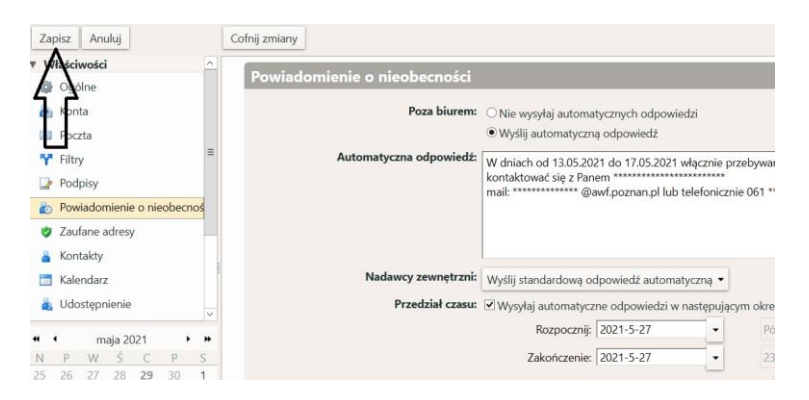